# **APLIKASI PENJUALAN TUPPERWARE PADA TOKO "TUPPERWARE HOME SHOPPING" BERBASIS ANDROID**

Riharsya Salsabila<sup>1</sup>, Lulu Mawaddah Wisudawati<sup>2</sup>

*1,2 Program Studi Teknik Informatika Fakultas Teknologi Industri Universitas Gunadarma* [riharsyasalsabila@student.gunadarma.ac.id,](file:///C:/Users/luluc/Downloads/riharsyasalsabila@student.gunadarma.ac.id) [lulu\\_mawadah@staff.gunadarma.ac.id](file:///C:/Users/luluc/Downloads/lulu_mawadah@staff.gunadarma.ac.id)

**Abstrak** - Toko Online "Tupperware Home Shopping" yang bergerak di bidang penjualan dan teknologi yang menggunakan sistem pelayanan secara online yang memudahkan para pelanggan dalam melakukan transaksi dapat menjadi faktor pendukung dalam mencapai keberhasilan penjualan. Guna memfasilitasi itu semua dapat direalisasikan dengan pembuatan aplikasi toko online berbasis android. Aplikasi toko online yang dibangun ini bertujuan untuk membantu toko "Tupperware Home Shopping" dalam hal pemasaran dan penjualan produk. Proses pembuatan program ini dimulai dengan menganalisa sistem yang telah ada di toko tersebut, kemudian dibuat diagram, database dan tabel-tabel yang diperlukan. Dilanjutkan dengan mendesain interface dan membuat programnya. Aplikasi toko online ini menggunakan bahasa pemrograman Java dari Android Studio, MySQL dari XAMPP sebagai basis data, Figma sebagai desain UI dan Postman untuk dokumentasi dan testing pengambilan data . Aplikasi ini memiliki dua fungsi utama. Pertama yaitu untuk user umum, setiap pengunjung aplikasi bisa melihat katalog produk serta memesan item produk dengan menggunakan layanan aplikasi android. Kedua yaitu admin yang bisa melakukan pengelolaan data produk, mengelola pesanan dan memperoleh laporan.

**Kata Kunci** : Tupperware, Android Studio, Toko Online, Teknologi, Tupperware Home Shopping, Aplikasi

#### **I. PENDAHULUAN**

Saat ini, dunia telekomunikasi mengalami kemajuan dan perkembangan yang cukup pesat. Telepon seluler merupakan salah satu alat komunikasi yang menjadi bagian hidup dalam setiap aktivitas manusia. Perkembangan internet sekarang ini telah memberikan dampak besar bagi kemajuan berbagai industri. Pengguna telepon seluler dapat mencari, menggunakan, dan memanfaatkan informasi yang diperoleh dari

internet untuk perkembangan bisnis. Ecommerce merupakan sebuah cara bagi seorang konsumen untuk dapat membeli barang yang diinginkan secara online, ecommerce adalah sebuah barang yang langsung dijual mengunakan internet, baik untuk konsumen maupun untuk bisnis.

Dalam perkembangan teknologi yang terus maju, diharapkan mampu membantu penjualan toko dalam memberikan pelayanan yang memuaskan bagi pelangganya. Terutama pada toko Tupperware Home Shopping.

Namun pada saat ini Tupperware Home Shopping masih melayani pelanggan secara offfline yang dijual atau dipasarkan melalui reseller atau dropshipper. Pada sistem ini pelanggan hanya dapat memesan alat makan secara langsung melalui orang yang menjadi reseller produk yang sudah sangat terkenal di Indonesia tersebut. Sistem order secara manual ini dapat menimbulkan beberapa kendala antara lain terbuangnya waktu karena perjalanan menuju toko dan juga sulit memastikan apakah barang masih tersedia atau tidak. Tak jarang pelanggan yang menunggu lama merasa kesal dan memutuskan untuk tidak jadi pesan, apalagi kalau ternyata barang tersebut sudah habis terjual. Tidak menutup kemungkinan bahwa pelanggan akan kapok memesan di toko tersebut dan memberikan kesan buruk karena dinilai kurang apik dan cekatan dalam memberikan pelayanan. Maka kendala – kendala tersebut bisa diatasi dengan mengunakan teknologi Mobile yang berkembang saat ini. Salah satunya dengan memanfaatkan teknologi berbasis android.

Android merupakan sebuah sistem operasi berbasis Linux yang didesain khusus untuk perangkat bergerak seperti smartphone atau tablet. Perangkat yang menggunakan sistem operasi android didominasikan dengan menggunakan layer sentuh yang berguna untuk memudahkan pengguna dalam mengoperasikan navigasi pada perangkat android. Karena sifatnya yang open source membuat banyak sekali programmer yang memodifikasi sistem operasi ini. Masyarakat Indonesia pun sebagian besar adalah pengguna android sehingga sangat

memungkinkan untuk memasarkan produk berbasis android .

Dengan memanfaatkan sistem operasi android pelanggan tidak perlu lagi untuk datang ke tempat secara langsung, pelanggan cukup memesan menggunakan media mobile android dimana saja dan kapan saja.

Berdasarkan latar belakang yang dijelaskan dirancanglah Aplikasi Penjualan Tupperware Berbasis Android yang diharapkan dapat membantu Tupperware Home Shopping dalam meningkatkan mutu dan kualitas di mata para pelanggan.

#### **II. METODE PENELITIAN**

Tahap-tahap kegiatan yang dilakukan dalam pembuatan aplikasi ini adalah sebagai berikut:

1. Identifikasi Masalah

Pada tahap ini, penulis melakukan identifikasi masalah yaitu waktu yang lama serta jarak untuk melakukan pemesanan tupperware pada toko-toko tertentu baik Tupperware Home Shopping ataupun bukan, sehingga dibutuhkan suatu sistem aplikasi pemesanan makanan yang lebih efisien.

2. Perencanaan

Pada tahap ini, penulis merencanakan pembuatan aplikasi pemesanan Tupperware pada toko online Tupperware Home Shopping berbasis Android serta mempelajari dan mengumpulkan informasi yang dibutuhkan dari buku, jurnal dan internet yang berhubungan dengan android.

3. Perancangan

Pada tahap ini, penulis melakukan perancangan aplikasi pemesanan Tupperware yang terdiri dari perancangan struktur navigasi dan perancanga tampilan. Tahap awal yang dilakukan adalah merancangan struktur navigasi yang menggambarkan alur penggunaan aplikasi tersebut, kemudian perancangan tampilan untuk menggambarkan antarmuka aplikasi ini.

4. Pembuatan Aplikasi

Pada tahap ini, penulis membuat aplikasi yang telah dirancang menggunakan Android Studio. Perangkat keras yang dibutuhan dalam pembuatan aplikasi inni adalah satu Laptop dengan processor Intel(R) core<sup>TM</sup> i5, RAM 8 GB dengan Sistem Operasi Windows 10 professional 64-bit.

5. Uji Coba dan Implementasi Pada tahap ini, penulis menerapkan hasil rancangan aplikasi yang telah dibuat ke dalam smartphone Android. Kemudian melakukan uji coba aplikasi.

### **III. DASAR TEORI**

### **3.1 Konsep Dasar Aplikasi**

### **a. Android**

Android merupakan sebuah sistem operasi untuk telepon seluler dan komputer tablet layer sentuh (touchscreen) yang berbasis Linux (Kasman, 2016). Android bukan

sekedar hanya untuk perangkat mobile saja, android merupakan sebuah sistem operasi yang dikemas sedemikian rupa sehingga dapat digunakan untuk berbagai perangkat yang menggunakan layar (Simmonds, 2010).

Dalam pemrograman Java, ketika menuliskan code program maka di kompilasi program tersebut dengan menggunakan Java Compiler dan dihasilkan Java Byte Code. Setelah itu Java Virtual Machine yang akan menjalankan Java Byte Code tersebut. Namun, berbeda dengan Android. Di Android, setelah menuliskan code program maka akan dikompilasi menggunakan Java Compiler yang sama, tetapi setelah itu masih perlu dikompilasi ulang dengan menggunakan Dalvik Compiler dan Dalvik Byte Code. Dalvik Byte Code nantinya akan dikompilasi dalam Dalvik Virtual Machine (Andre, 2019)

#### **b. Android Studio**

Android studio adalah IDE (Integrated Development Environment) resmi untuk pengembangan aplikasi Android dan bersifat open source atau gratis. Peluncuran Android Studio ini diumumkan oleh Google pada 16 mei 2013 pada event Google I/O Conference untuk tahun 2013. Sejak saat itu, Android Studio mengantikan Eclipse sebagai IDE resmi untuk mengembangkan aplikasi Android (Andre, 2019)

Android studio sendiri dikembangkan berdasarkan IntelliJ IDEA yang mirip dengan Eclipse disertai dengan ADT plugin (Android Development Tools). Android studio memiliki fitur:

- a. Projek berbasis pada Gradle Build
- b. Refactory dan pembenahan bug yang cepat
- c. Tools baru yang bernama "Lint" diklaim dapat memonitor kecepatan, kegunaan, serta kompetibelitas aplikasi dengan cepat.
- d. Mendukung Proguard And Appsigning untuk keamanan.

### **c. Android Software Development Kit**

Android Software Development Kit (SDK) adalah satu set alat pengembangan aplikasi untuk software tertentu. Demikian pula dengan Android, Google telah menyiapkan sebuah SDK yang dapat digunakan sebagai alat pengembangan aplikasi mobile berbasis sistem operasi Android dan menggunakan bahasa pemrograman Java. Android SDK terdiri dari debugger, libraries, handset emulator, dokumentasi, contoh kode program dan juga tutorial (Nazruddin, 2016).

#### **d. Java**

Java adalah sebuah bahasa pemrograman scripting yang sering digunakan dalam pembuatan aplikasi berbasis handphone dan juga dapat digunakan untuk menyediakan akses objek yang disisipkan di aplikasi lain. Java berfungsi sebagai penambah tingkah laku agar widget dapat tampil lebih atraktif. Java merupakan bahasa pemrograman yang bersifat umum/non-spesifik (general purpose), dan secara khusus didisain untuk memanfaatkan dependensi implementasi

seminimal mungkin. Karena fungsionalitasnya yang memungkinkan aplikasi java mampu berjalan di beberapa platform sistem operasi yang berbeda (Garling, 2017).

**e. Extensible Markup Language (XML)** Extensible Markup Language (XML) adalah bahasa markup serba guna yang direkomendasikan oleh W3C (World WideWeb Consortium) untuk mendeskripsikan berbagai macam data. XML menggunakan markup tags seperti halnya HTML(Hypertext Markup Language), namun penggunaannya tidak terbatas pada tampilan halaman situs saja (Putri, 2019).

XML didesain untuk menyimpan data secara ringkas dan mudah diatur. XML menyediakan suatu cara terstandarisasi namun juga bisa dimodifikasi untuk menggambarkan isi dari dokumen. Dengan sendirinya, XML dapat digunakan untuk menggambarkan sembarang view database, tetapi dengan suatu cara yang standar (Putri, 2019).

XML terdiri dari beberapa file, diantaranya:

- 1. XML : merupakan standar format dari struktur file.
- 2. XSL : merupakan standar untuk memodifikasi data yang diimpor atau diekspor.
- 3. XSD : merupakan standar yang mendefiniskan struktur database dalam XML.

### **f. MySQL**

 MySQL merupakan database yang awalnya hanya berjalan pada sistem Unix dan Linux. Seiring berjalannya waktu dan banyaknya peminat yang menggunakan database ini, MySQL merilis versi yang dapat diinstal pada hampir semua platform, termasuk Windows. Lisensi dari MySQL adalah freeware dan dapat di download dan digunakan tanpa harus membayarnya. Meskipun kita menjual produk menyertakan software MySQL, kita tidak melanggar hak cipta (Sri Rahardjo dan Leli Safitri, 2014)

### **3.2 Peralatan Pendukung**

#### **a. Struktur Navigasi**

Struktur navigasi adalah alur yang digunakan dalam aplikasi yang dibuat. Sebelum menyusun aplikasi multimedia kedalam sebuah software, harus menentukan terlebih dahulu alur apa yang akan digunakan dalam aplikasi yang dibuat (Rahardjo, 2014). Dalam artikel Alit Mahendra struktur navigasi terdiri dari 4 (empat) antara lain yaitu Struktur Navigasi Linier, Struktur Navigasi Hirarki, Struktur Navigasi Non-Linier serta Struktur Navigasi Campuran.

1. Struktur Navigasi Linier

Struktur Navigasi Linier, merupakan struktur yang mempunyai satu rangkaian cerita berurutan. Struktur ini

menampilkan satu demi satu tampilan layer secara berurutan menurut aturannya. Struktur navigasi linier dapat dilihat pada Gambar 3.1.

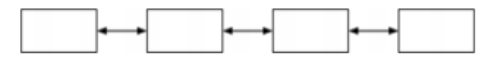

#### **Gambar 3.1 Struktur Navigasi Linier**

2. Struktur Navigasi Hierarki

Struktur dasar ini pengguna menavigasikan disepanjang cabang pohon struktur "Struktur navigasi dalam situs web melibatkan terbentuk oleh logika isi, dari bagian struktur, Dapat dilihat pada Gambar 3.2

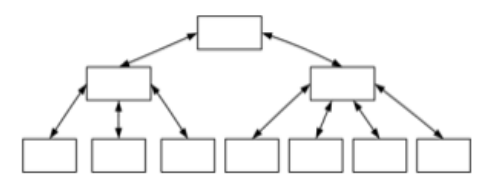

#### **Gambar 3.2 Struktur Navigasi Hierarki**

- 3. Struktur Navigasi Non-Linier
	- Pengguna akan menavigasikan dengan bebas melalui isi proyek dengan tidak terikat dengan jalur yang sudah ditentukan sebelumnya, Dapat dilihat pada Gambar 3.3.

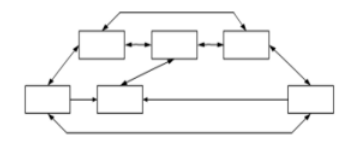

**Gambar 3.3 Struktur Navigasi Non-Linier**

4. Struktur Navigasi Campuran Struktur navigasi pengguna akan melakukan navigasi dengan bebas (secara non-linier), namun kadang dibatasi oleh informasi kritis, Dapat dilihat pada Gambar 3.4.

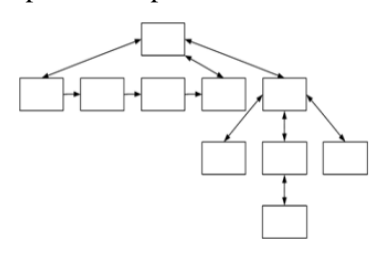

**Gambar 3.4 Struktur Navigasi Campuran**

#### **b. Unified Modelling Language (UML)**

"*Unified Modeling Language* (UML) adalah bahasa spesifikasi standar yang dipergunakan untuk mendokumentasikan, menspesifikasikan dan membanngun perangkat lunak. UML merupakan metodologi dalam mengembangkan sistem berorientasi objek dan juga merupakan alat untuk mendukung pengembangan sistem" (Widodo, 2015).

1. Use Case Diagram

Use case menggambarkan *external view* dari sistem yang akan kita buat modelnya (Widodo, 2015) Model *use case* dapat dijabarkan dalam diagram *use case*, tetapi perlu diingat, diagram tidak indetik dengan model karena model lebih luas dari diagram. (Witten, 2012). *Use case* harus mampu mengambarkan urutan aktor yang menghasilkan nilai terukur (Widodo, 2015).

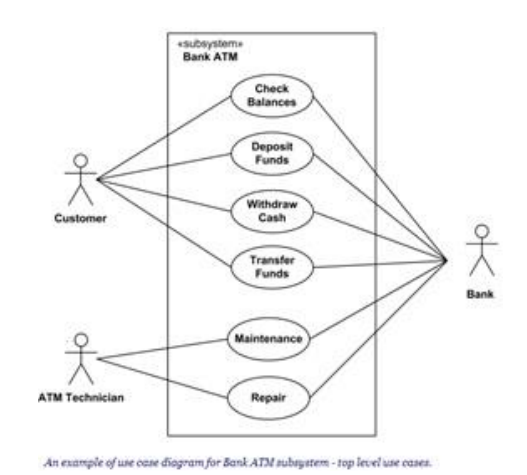

**Gambar 3.5 Use Case Diagram**

2. Activity Diagram

Diagram *activity* menunjukkan aktivitas sistem dalam bentuk kumpulan aksi-aksi, bagaimana masing-masing aksi tersebut dimulai, keputusan yang mungkin terjadi hingga berakhirnya aksi. *Activity diagram* juga dapat menggambarkan proses lebih dari satu aksi salam waktu bersamaan. "Diagram *activity* adalah aktifitas-aktifitas, objek, state, transisi state dan *event*. Dengan kata lain kegiatan diagram alur kerja menggambarkan perilaku sistem untuk aktivitas" (Haviluddin, 2016).

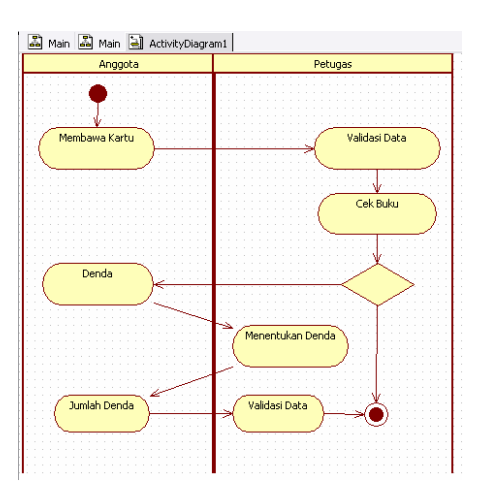

**Gambar 3.6 Activity Diagram**

#### 3. Class Diagram

Kelas sebagai suatu set objek yang memiliki atribut dan perilaku yang sama, kelas kadang disebut kelas objek (Witten, 2012).

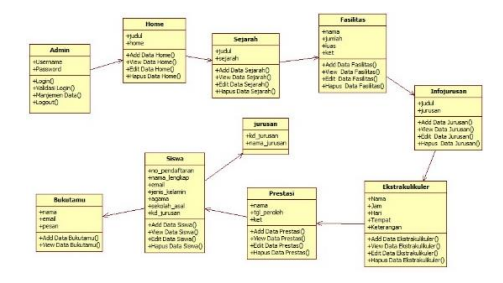

#### **Gambar 3.7 Class Diagram**

4. Sequence Diagram

"Secara mudahnya sequence diagram adalah gambaran tahap demi tahap, termasuk kronologi (urutan) perubahan secara logis yang seharusnya dilakukan untuk menghasilkan sesuatu sesuai dengan use case diagram." (Haviluddin, 2016).

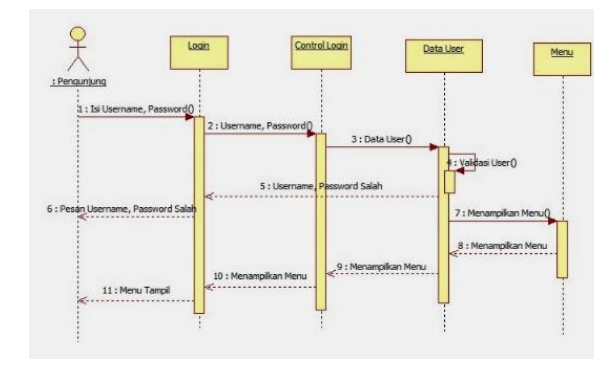

**Gambar 3.8 Sequence Diagram**

### **IV. PEMBAHASAN**

#### **4.1 Gambaran Umum**

Pada alur sistem aplikasi penjualan Tupperware dimulai dari admin memasukkan data produk yang akan dijual ke dalam database dengan server sebagai penghubung ke aplikasi. Setelah data masuk, pelanggan sudah bisa memesan item produk yang ingin dibeli melalui aplikasi yang mana data tersebut akan diterima oleh admin melalui server lalu masuk ke dalam database. Admin akan mengecek aplikasi untuk mengetahui perkembangan penjualan serta produk barang yang masih ada dan pelanggan pun bisa melakukan transaksi. Jika proses transaksi sudah terpenuhi, maka dari sistem aplikasi uang akan otomatis masuk ke rekening admin. Berikut adalah gambaran umum aplikasi sistem

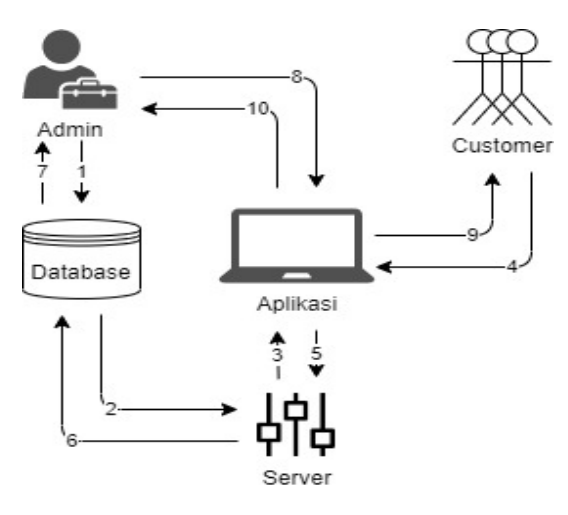

**Gambar 4.1 Gambaran Umum**

#### **4.2 Analisis**

1. Kebutuhan Hardware

Spesifikasi Laptop

- Processor : Intel(R) core<sup>TM</sup> i5
- Memori : 8 GB RAM

 $VGA$  : 32 MB

### Spesifikasi Smartphone

- Sistem Operasi : Android Lollipop Versi 5.0
- Processor : Quad-core 1.2 GHz Cortex-A7.
- RAM : 1.5 GB
- 2. Kebutuhan Software

Pada pembuatan aplikasi pemesanan Mie Aceh 68, penulis mebutuhkan beberapa perangkat lunak seperti sistem operasi Windows, Android Studio, JDK Android Studio, SDK Android, dan XAMPP.

### **V. PERANCANGAN APLIKASI**

- **5.1 Rancangan Aplikasi**
- **a. Rancangan Tampilan Splash Screen**

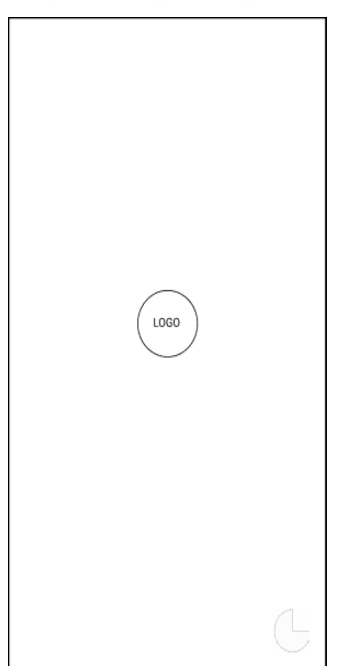

**Gambar 5.1 Rancangan Tampilan Splash Screen**

**b. Rancangan Halaman Home**

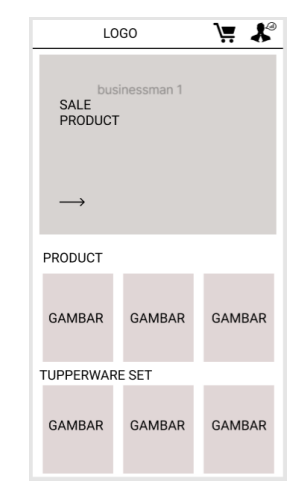

**Gambar 5.2 Rancangan Halaman Home**

 **c. Rancangan Deskripsi Produk**

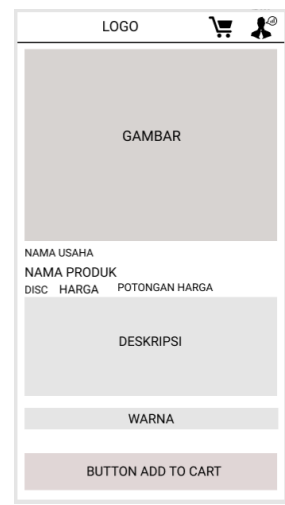

**Gambar 5.3 Rancangan Menu Deskripsi**

 **d. Rancangan Button Add to Cart**

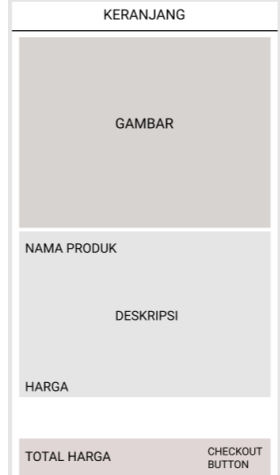

**Gambar 5.4 Rancangan Button Add to Cart**

**e. Rancangan Button Checkout**

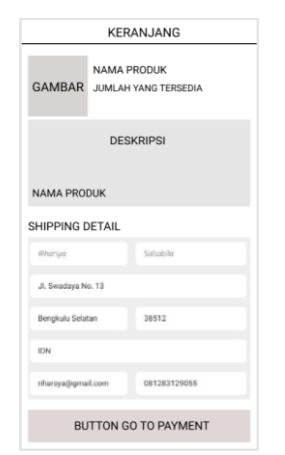

**Gambar 5.5 Rancangan Button Checkout**

#### **f. Rancangan Menu Shipping Detail**

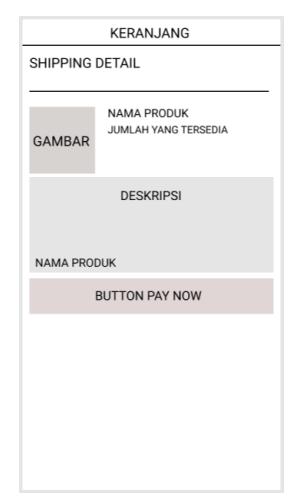

**Gambar 5.6 Rancangan Shipping Detail**

**g. Rancangan Menu About Us**

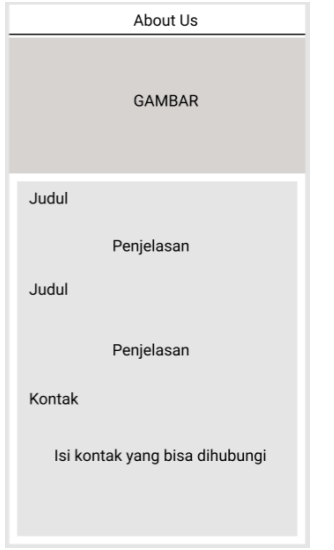

**Gambar 5.7 Rancangan Menu About Us**

- **5.2 Basis Data**
	- **a. Struktur Navigasi**

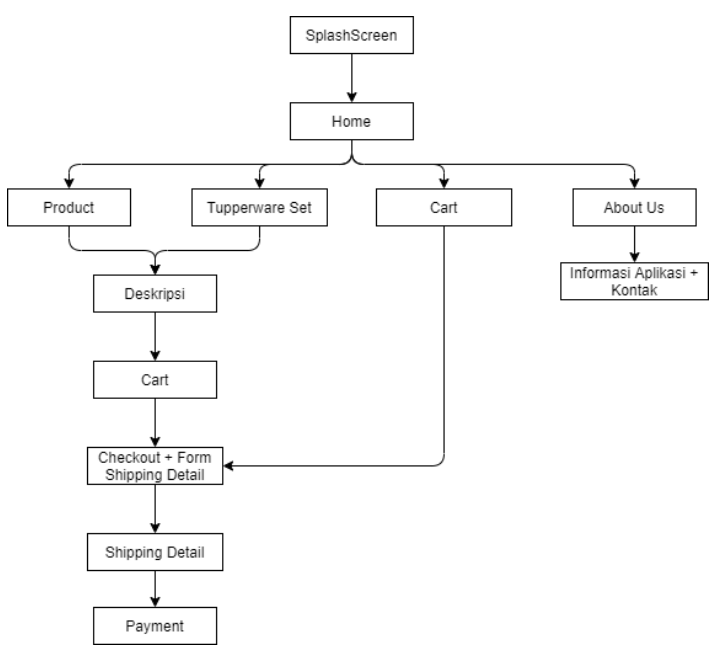

**Gambar 5.8 Struktur Navigasi Campuran**

#### **b. Use Case Diagram**

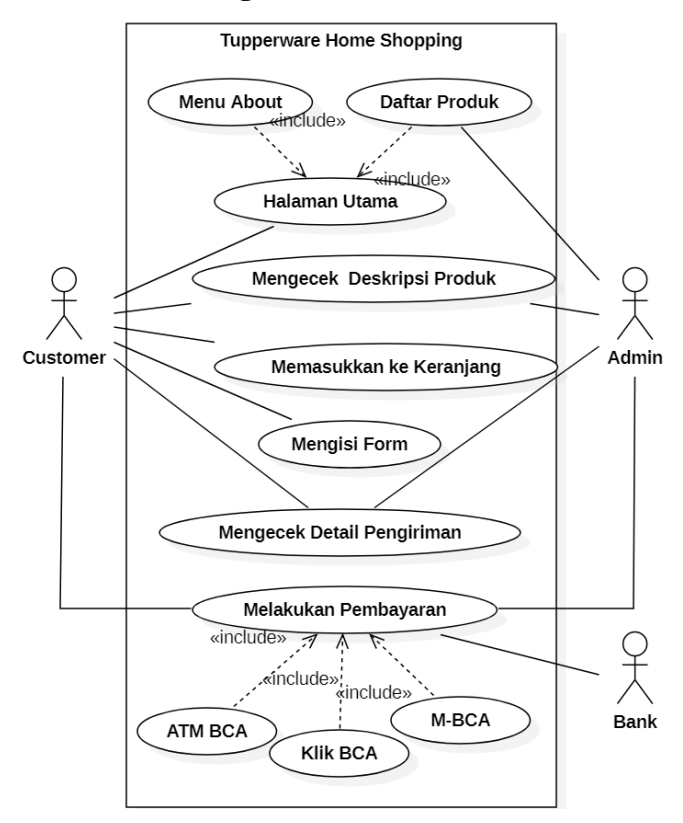

**Gambar 5.9 Use Case Diagram Aplikasi**

### **c. Activity Diagram**

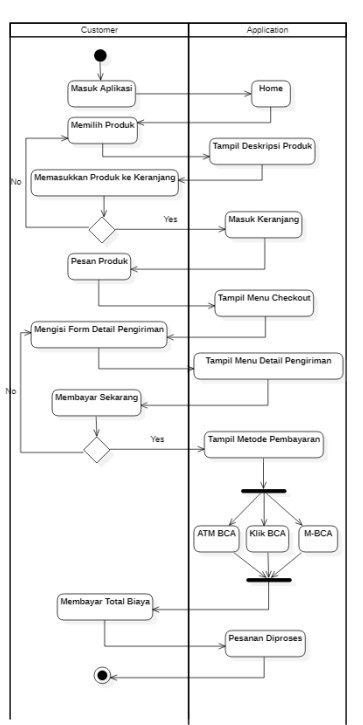

**Gambar 5.10 Activity Diagram Aplikasi**

### **VI. HASIL DAN IMPLEMENTASI**

### **6.1 Implementasi**

#### **a. Hasil Tampilan Splash Screen**

Hasil akhir implentasi splash screen yang dibuat dengan logo layout\_width dan layout\_height sebesar 400dp yang dipadukan dengan gambar dari @drawable\_eclipse adalah seperti yang tertera pada gambar dibawah ini.

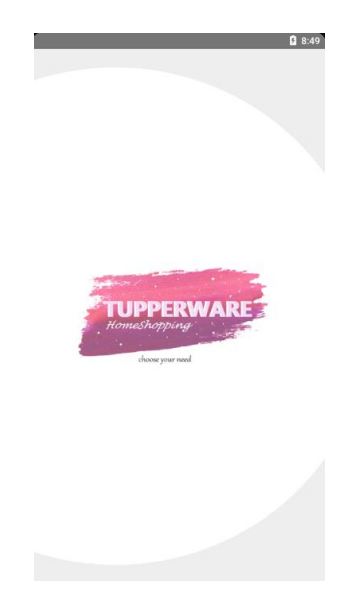

**Gambar 6.1 Tampilan Splash Screen**

### **b. Hasil Tampilan Halaman Home**

Hasil dan implementasi dari halaman home terdiri dari beberapa bagian yaitu navigation bar, layout header, daftar produk. Pada halaman ini dibuat semenarik mungkin dan tidak terlalu ramai agar mudah digunakan.

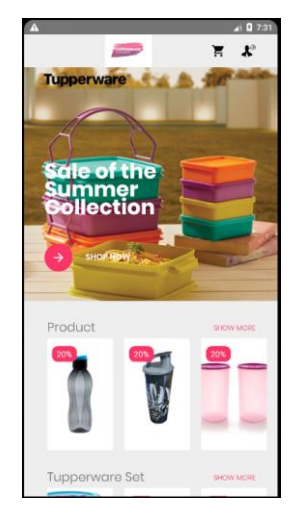

**Gambar 6.2 Tampilan Halaman Home**

#### **c. Hasil Tampilan Deskripsi Produk**

Halaman deskripsi produk yang berisi detail produk terdiri dari tiga bagian utama yaitu gambar produk, detail serta button Add to Cart untuk masuk ke tahap selanjutnya dan dibuat dengan warna yang senada sesuai dengan menu atau halaman sebelumnya.

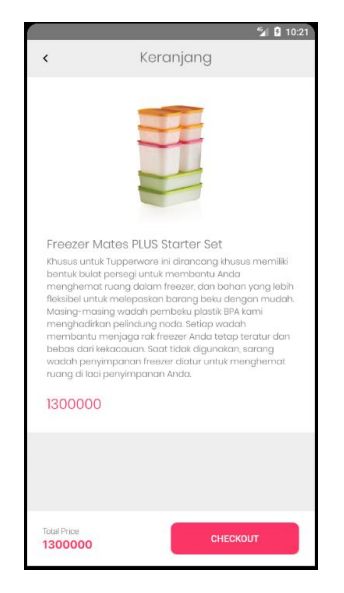

 **Gambar 6.3 Tampilan Deskripsi Produk**

#### **d. Hasil Tampilan Button Checkout**

Hasil dan implementasi dari button ini terdiri dari rincian produk yang dipilih serta form yang digunakan untuk mengisi sesuai dengan ketentuan berikut.

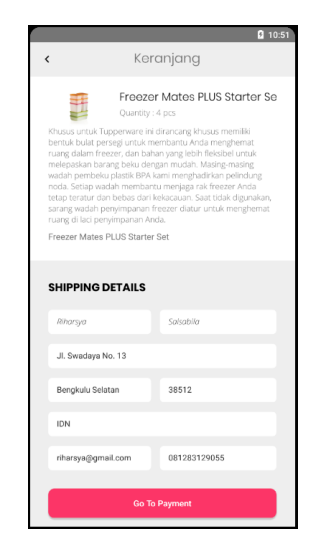

**Gambar 6.4 Tampilan Button Checkout**

#### **e. Hasil Tampilan Shipping Detail**

Data yang dimasukkan di form pada halaman sebelumnya akan tertera pada halaman ini hanya saja data yang ditampilkan hanya nama, alamat dan provinsi yang mendukung proses pengiriman.

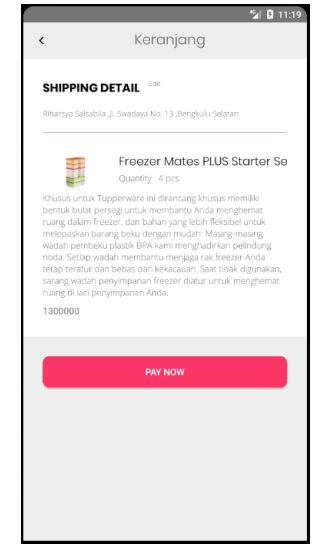

**Gambar 6.5 Tampilan Shipping Detail**

#### **f. Hasil Tampilan Button Cheeckout**

Metode pembayaran pada implementasi button ini yaitu melalui BCA ini ada 3 jenis diantaranya ada ATM BCA, Klik BCA, dan M-BCA. Setiap metode pembayaran sudah disediakan Payment Instruction sehingga memudahkan pengguna untuk melakukan transaksi serta bisa dikirimkan lewat email apabila pengguna memasukkan alamat email. Dibagian bawah terdapat total harga dalam bentuk ekstensi Rupiah serta terdapat order ID dibawahnya.

|                                                |                                                               | F<br>7:07                                  |
|------------------------------------------------|---------------------------------------------------------------|--------------------------------------------|
| Green Deahan<br><b>Bank BCA</b>                |                                                               |                                            |
| <b>ATM BCA</b>                                 | KLIKBCA                                                       | M-BCA                                      |
| Email Address (optional)<br>riharsya@gmail.com |                                                               |                                            |
| We'll send payment instruction to mail.        |                                                               |                                            |
| <b>Payment Instruction ATM BCA</b>             |                                                               |                                            |
| 1.<br><b>CONTA</b><br><b>TRANSACTION</b>       | On the main menu, Choose Other<br>Transaction.                |                                            |
| 2.<br><b>FRANTEER</b>                          | Choose Transfer.                                              |                                            |
| 3.<br>10 BCA MICHAEL<br><b>LECOSINT</b>        | Choose To BCA Virtual Account.                                |                                            |
| 4.<br>connect -                                | Enter your Payment Code (11 digit code)<br>and press Correct. |                                            |
| <b>Total Amount</b><br>arder ID                |                                                               | Rp 1,300,000 <sup>®</sup><br>1595419552267 |
|                                                | Pay Now                                                       |                                            |

**Gambar 6.5 Tampilan Button Pay Now** 

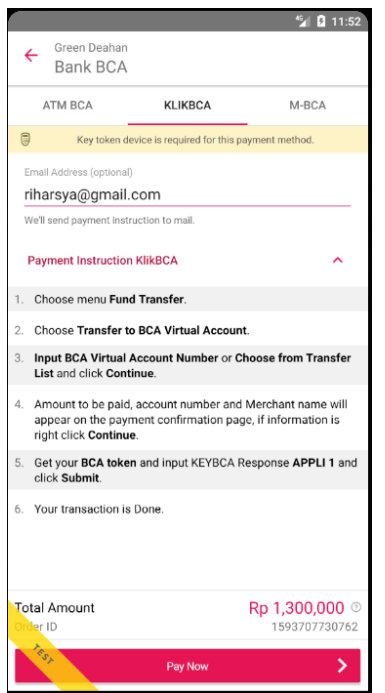

**Gambar 6.6 Tampilan Button Pay Now : Klik BCA**

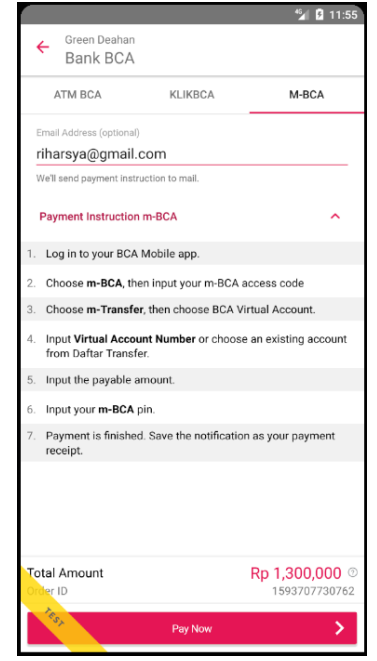

**Gambar 6.7 Tampilan Button Pay Now : M-BCA**

### **g. Hasil Tampilan Menu About Us**

Tampilan dari menu about cukup sederhana yaitu berisi informasi mengenai aplikasi ini seperti apa aitu Tupperware, bagaimana Tupperware di Indonesia serta kontak yang bisa dihubungi jika ada kendala yang di alami saat menggunakan aplikasi.

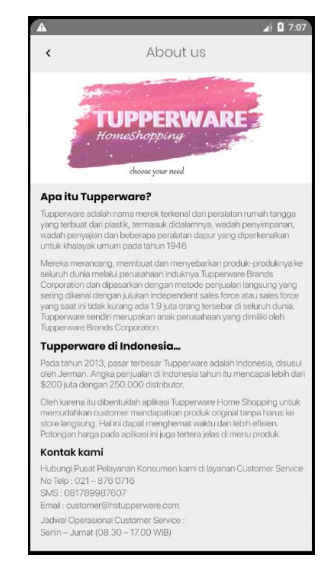

**Gambar 6.8 Tampilan Menu About Us**

### **6.2 Database**

Berikut adalah struktur table database

aplikasi

| <b>Field</b> | <b>Tipe Data</b> | Panjang | <b>Keterangan</b>  |  |
|--------------|------------------|---------|--------------------|--|
| Code         | Varchar          | 9       | <b>Primary key</b> |  |
| Poster       | Varchar          | 255     |                    |  |
| <b>Disc</b>  | Varchar          | 4       | ۰                  |  |
| <b>Title</b> | Varchar          | 50      | ۰                  |  |
| Desc ts      | <b>Text</b>      | ٠       | ۰                  |  |
| Price        | Int              | 8       | -                  |  |
| Price promo  | Int              | 8       | $\overline{a}$     |  |
| Price real   | Int              | 8       |                    |  |

**Tabel 6.1a Struktur Tabel1**

| Code                | <b>Poster</b>              | <b>Disc</b> | <b>Title</b>                                              | Desc ts                                                                                                    | Price   | Price promo | Price real |
|---------------------|----------------------------|-------------|-----------------------------------------------------------|----------------------------------------------------------------------------------------------------|---------|-------------|------------|
| bc-<br><b>TS001</b> | CrystalWave.jpg            | 50%         | Crystal<br><b>Wave Set</b>                                | Wadah<br>microwave inj<br>merupakan solusi<br>penyimpanan<br>makanan ideal<br>saat bepergian.                                                        | 1005000 | 502500      | 900000     |
| bc-<br><b>TS002</b> | FreezerMates.jpg           | 20%         | Freezer<br><b>Mates PLUS</b><br><b>Starter Set</b>        | Khusus untuk<br>Tupperware ini<br>dirancang khusus<br>memiliki bentuk<br>bulat persegi<br>untuk membantu<br>Anda menghemat<br>ruang dalam<br>freezer | 1410000 | 1128000     | 1300000    |
| bc-<br><b>TS003</b> | <b>BloomingPeonies.jpg</b> | 20%         | <b>Blooming</b><br><b>Peonies One</b><br><b>Touch Set</b> | <b>BPA Free, Air</b><br><b>Tight. Untuk</b><br>menjaga makanan<br>Anda bersih dan<br>higienis. Nikmati<br>kerenyahan di<br>setiap gigitan.           | 400000  | 320000      | 350000     |

 **Tabel 6.1b Isi Tabel1**

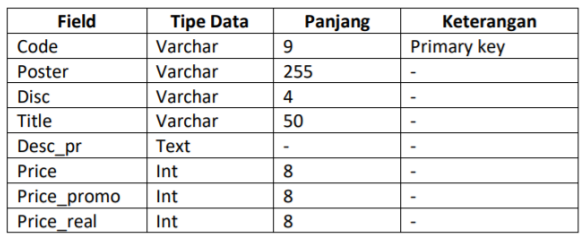

## **Tabel 6.2a Membuat Struktur Tabel2**

| Code                | Poster          | <b>Disc</b> | <b>Title</b>                               | Desc pr                                                                                                    | <b>Price</b> | Price promo | Price real |
|---------------------|-----------------|-------------|--------------------------------------------|----------------------------------------------------------------------------------------------------|--------------|-------------|------------|
|                     |                 |             |                                            | <b>Tupperware Eco</b><br><b>Man Hitam Botol</b>                                                                                         |              |             |            |
| bc-<br><b>PR001</b> | EcoManBlack.jpg | 20%         | Eco Man<br><b>Black</b>                    | Minum merupakan<br>botol minum<br>berbahan plastik                                                                                      | 75000        | 60000       | 80000      |
|                     |                 |             |                                            | berkualitas                                                                                                    |              |             |            |
| bc-<br><b>PR002</b> | TransTumblr.jpg | 20%         | Tupperware<br><b>Transformer</b><br>Tumblr | 470ml / 13.6x9 cm<br>Tupperware<br><b>Transformer</b><br><b>Tumbler / Botol</b><br>Minum Anak Edisi<br>Transformers (1)<br><b>Hitam</b> | 42000        | 33600       | 50000      |
| bc-<br><b>PR003</b> | G.CanisterP.jpg | 20%         | Giant<br>Canister<br>Purple                | Ukuran: 8.4 L / d:<br>25.2 cm; t: 27.2<br>cm. Tupperware<br>menghadirkan<br><b>Giant Canister (1)</b>                                   | 130000       | 104000      | 125000     |

 **Tabel 6.2b Isi Tabel2**

### **VII. KESIMPULAN**

Aplikasi penjualan Tupperware dengan nama toko online Tupperware Home Shopping berbasis android telah berhasil dibuat dengan menggunakan metode penelitian yang terdiri dari lima tahap. Lima tahap dari metode penelitian adalah identifikasi masalah, perencanaan, penelitian, pembuatan aplikasi serta uji coba dan implementasi. Aplikasi berjalan dimulai dari splash screen, home yang berisi menu-menu utama aplikasi serta produk yang dimasukkan dari database MySQL, deskripsi produk yang berisi detail item, halaman cart yang digunakan untuk menandai atau menyimpan barang jika sewaktu-waktu akan dibeli, button checkout yang digunakan untuk masuk ke pengisian form pengiriman, button go to payment untuk pengecekan bahwa form dan item yang diisi sudah benar, payment masuk ke bagian pembayaran melalui Bank BCA dan terakhir halaman about yang berisi informasi mengenai aplikasi serta kontak yang bisa dihubungi jika terjadi kendala saan mengoperasikan aplikasi. Kesimpulan dari penulisan ilmiah ini dapat dinyatatakan bahwa aplikasi beroperasi dengan baik dan dan fungsinya berjalan sesuai tujuan penulisan yaitu dapat membantu pelanggan untuk memesan alat-alat makan dan menapilkan deskripsi produk dari produk toko online tersebut.

### **VIII. DAFTAR PUSTAKA**

- [1] Pahmi Deri Sutisna. 2019. *Aplikasi Pemesanan Makanan dan Minuman Pada Rumah Makan Dapur HUHA Berbasis Android*. Tulisan Ilmiah Jurusan Sistem Informasi. Universitas Gunadarma.
- [2] Kasman, Ahmad. 2016. *Kolaborasi Dahsyat ANDROID dengan PHP dan MYSQL.*  Penerbit Lokomedia. Yogyakarta.
- [3] Simmond, Chris. 2015. *What else can you do with Android?*. Packt Publishing. Volume 1.
- [4] Dyana, Panni. 2017. "*Perancangan Aplikasi Pemesanan Makanan di Rumah Makan Berbasis Android* (Studi Pada Pondok Ikan Bakar Lesehan Ala'Dien)".
- [5] George Richard Payara, Radius Tanone. 2018. "Penerapan Database Pada Prototype Aplikasi Pemesanan Makanan Berbasis Android". *Jurnal Teknik Informatika dan Sistem Informasi.* Volume 4 Nomor 3 Desember 2018
- [6] Nadia Firly. 2019. *Android Application Development Rookies with Database.* PT Elex Media Komputino Kelompok Gramedia. Jakarta.
- [7] Cochrane, Joe. 2015. *[Tupperware's Sweet Spot](https://www.nytimes.com/2015/03/01/world/asia/tupperwares-sweet-spot-shifts-to-indonesia.html?_r=0)  [Shifts to Indonesia](https://www.nytimes.com/2015/03/01/world/asia/tupperwares-sweet-spot-shifts-to-indonesia.html?_r=0)*. *The New York Times*.
- [8] Widodo, Prabowo Pudjo. 2015. *Menggunakan UML*. Bandung: Informatika. Bandung
- [9] Safaat H, Nazruddin. 2016. *Pemrograman Aplikasi Mobile Smartphone dan Tablet PC Berbasis Android*. Informatika Bandung: Bandung
- [10] Galing, Hartanto Arum, 2017. *Pembuatan Aplikasi Widget Untuk Monitoring Saham*. STMIK AMIKOM. Yogyakarta
- [11] Haviluddin. 2016. *Memahami Penggunaan UML (Unified Modelling Language).* Jurnal Informatika Mulawarman. Kalimantan
- [12] Witten, Jeffery L. 2012. *Metode Disain & Analysis Sistem (Terjemahan*). Yogyakarta: Andi Offset. Yogyakarta
- [13] Rahardjo, Sri dan Safitri, Leli. 2014. *Aplikasi Warehouse Management System. Fakultas Ilmu Komputer*. Universitas Gunadarma.
- [14] Wesley, Addison. 2018. *Pengenalan Sistem Basis Data, Edisi Ke Tujuh*. Gramedia. Jakarta
- [15] Kurniawan, Dava. 2019. *Cara Install Android Studio (Tutorial Lengkap)*. [https://www.niagahoster.co.id/blog/cara](https://www.niagahoster.co.id/blog/cara-install-android-studio-tutorial-lengkap/)[install-android-studio-tutorial-lengkap/](https://www.niagahoster.co.id/blog/cara-install-android-studio-tutorial-lengkap/)*.*  Diakses 3 Juni 2020
- [16] Dryad, Pandu. 2015. *Urutan Tingkatan Versi Nama Android.* [https://techijau.com/urutan-versi-nama](https://techijau.com/urutan-versi-nama-android/)[android/.](https://techijau.com/urutan-versi-nama-android/) Diakses 27 April 2020
- [17] Andre. 2019. *Tutorial Belajar Java Part 2: Pengertian JVM (Java Virtual Machine.*  [https://www.duniailkom.com/tutorial](https://www.duniailkom.com/tutorial-belajar-java-pengertian-jvm-java-virtual-machine/)[belajar-java-pengertian-jvm-java-virtual](https://www.duniailkom.com/tutorial-belajar-java-pengertian-jvm-java-virtual-machine/)[machine/.](https://www.duniailkom.com/tutorial-belajar-java-pengertian-jvm-java-virtual-machine/) Diakses 10 Juli 2020
- [18] Putri, Darmeilinda. 2019. *Pengertian XML (Extensible Markup Language)* [!.https://darmeilindaputri.blogspot.com/20](https://darmeilindaputri.blogspot.com/2019/11/xml-extensible-markup-language.html) [19/11/xml-extensible-markup](https://darmeilindaputri.blogspot.com/2019/11/xml-extensible-markup-language.html)[language.html.](https://darmeilindaputri.blogspot.com/2019/11/xml-extensible-markup-language.html) Diakses 5 Juli 2020